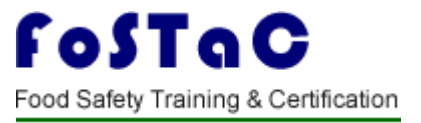

## **New Features in FOSTAC 2.0**

## **Assessor:**

- 1.) Trainees can enroll in the training batches only before the start of the time of the training calendar. After the start of the training, the Trainees won't be able to enroll in the training. **Note: It is advised that all Trainees/ Participants are enrolled one day before the start of the training session. No request for the enrollment of the trainee after the start of the training will be entertained under any circumstances. Training partner, Trainer and Assessor will be responsible for any such inconvenience.**
- 2.) Please ensure that **Attendance is marked on the same day** of training, if not the training calendar will be blocked and stand cancelled automatically. Attendance sheet should be uploaded at the pending attendance tab under Assessor login **Note: No requests for modifications will be entertained under any circumstances. Training partner and Assessor will be responsible for any such inconvenience.**
- 3.) **For uploading Assessment result, a grace period of 7 days will be given**. Assessment sheet along with training video of 10 MB showing the presence of all the candidates (Recording of training with camera on for all participants including trainer and assessor in case of online session) must be uploaded at the Assessment tab under Assessor login. Failing which the assessment of training can't be submitted.

**Note: If assessments are not marked within the 7 days of grace period, the training calendar will be cancelled automatically. Training partner and Assessor will be responsible for any such inconvenience.** 

- 4.) Assessor can view the training batch codes in the Attendance and Assessment tab only after the completion of training start time.
- 5.) The Old portal will be working for 6 months along with the New portal. Data before the launch of New portal will be available in the Old portal. **All are requested to download the data from the Old portal for their records as after 6 months Old portal will be discontinued and data can't be retrieved.**
- 6.) Same USERID and PWD can be used for old and new portal. Due to technical issue, some of you may not be able to login under new portal. Some of the Training partners, Trainers and Assessors User ids may be changed, in that cases you may contact through email id : [tp.fostac@fssai.gov.in](mailto:tp.fostac@fssai.gov.in) or [fostac@fssai.gov.in](mailto:fostac@fssai.gov.in) to get your new USERID and PWD.